# **CONTROLUL TURAŢIEI UNUI MOTOR DE CURENT CONTINUU CU AJUTORUL PLATFORMEI ARDUINO**

### **3.1. Generalităţi platformă Arduino**

Arduino este o platformă cu microcontroler care poate fi folosită pentru dezvoltarea de aplicații interactive. Practic, informația este preluată de la elementele de intrare (senzori și comutatoare), se procesează în interiorul microcontrolerului platformei şi este transmisă către elementele de ieşire: leduri, motoare, actuatoare, etc.

Pentru a face o idee despre ceea ce se poate face cu Arduino, iată câteva exemple de proiecte care se pot realiza cu Arduino:

- ¾ OpenEnergyMonitor, sistem bazat pe Arduino care monitorizează energia electrică consumată în casă;
- $\triangleright$  Arduino + senzor temperatură + senzor umiditate + senzor presiune atmosferică + placă de rețea Ethernet care transmite datele de mediu pe Google Docs, la fiecare 10 secunde;
- ¾ mână robotică, bazată pe o mânuşă cu senzori de îndoire si servomotoare;
- $\triangleright$  robot autonom care ocoleste obstacole;
- $\triangleright$  robot controlat prin Bluetooth folosind telefonul mobil sau laptop-ul;
- $\triangleright$  dispozitiv pentru pictat ouă ("the EggBot");
- $\triangleright$  acces bazat pe cartele RFID + notificari prin Twitter.

Exista mai multe variante de placi de dezvoltare Arduino, cum ar fi: Mega, Diecimila, Duemilanove, Mini, Nano şi chiar Bluetooth Arduino, cele mai noi produse fiind [Arduino Uno](http://shop.mecatronica.eu/arduino-uno-plus/) şi [Arduino Mega 2560](http://shop.mecatronica.eu/arduino-mega-2560-plus/).

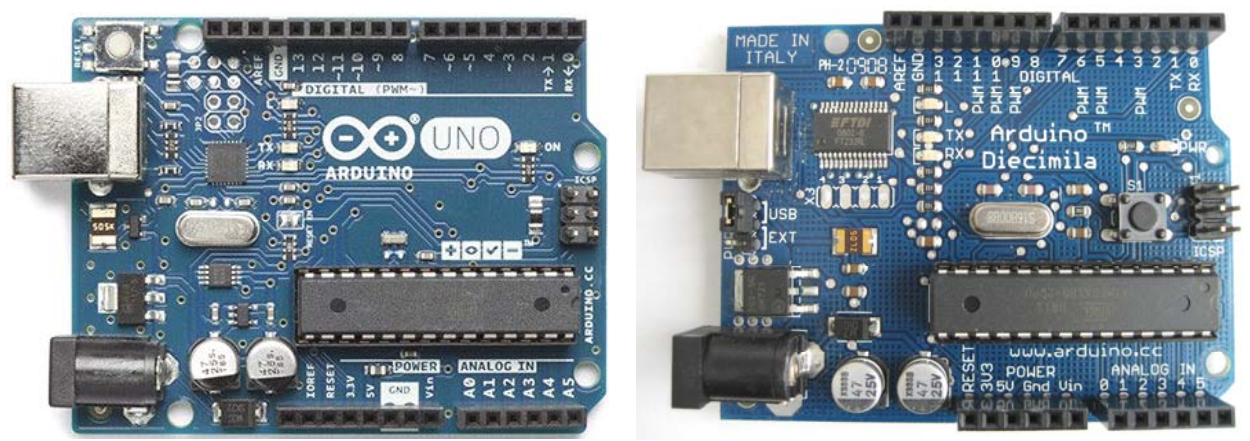

**Fig. 3.1. Platforme Arduino** 

O platformă Arduino este compusă dintr-un microcontroler [Atmel](https://ro.wikipedia.org/w/index.php?title=Atmel&action=edit&redlink=1) [AVR](https://ro.wikipedia.org/w/index.php?title=AVR&action=edit&redlink=1) de 8, 16 sau 32 biti în special ATmega8, ATmega168, ATmega328, ATmega1280 și ATmega2560 precum și componente complementare care facilitează programarea şi încorporarea în alte circuite.

Pentru programare se utilizează software-ul Arduino IDE (Integrated Development Environment) care suportă limbajele de programare [C](https://ro.wikipedia.org/wiki/C_(limbaj_de_programare)) şi [C++](https://ro.wikipedia.org/wiki/C%2B%2B) folosind reguli speciale de organizare a codului.

# **3.2. Platforma Arduino Uno**

Arduino Uno este o placa de dezvoltare bazată pe microcontrolerul ATmega328P, având 6 intrări analogice, 14 de intrări digitale/pini de ieşire (din care 6 pot fi utilizate ca ieşiri PWM), un oscilator cu quart de 20 MHz, o conexiune USB, o mufa de alimentare, şi un buton de resetare.

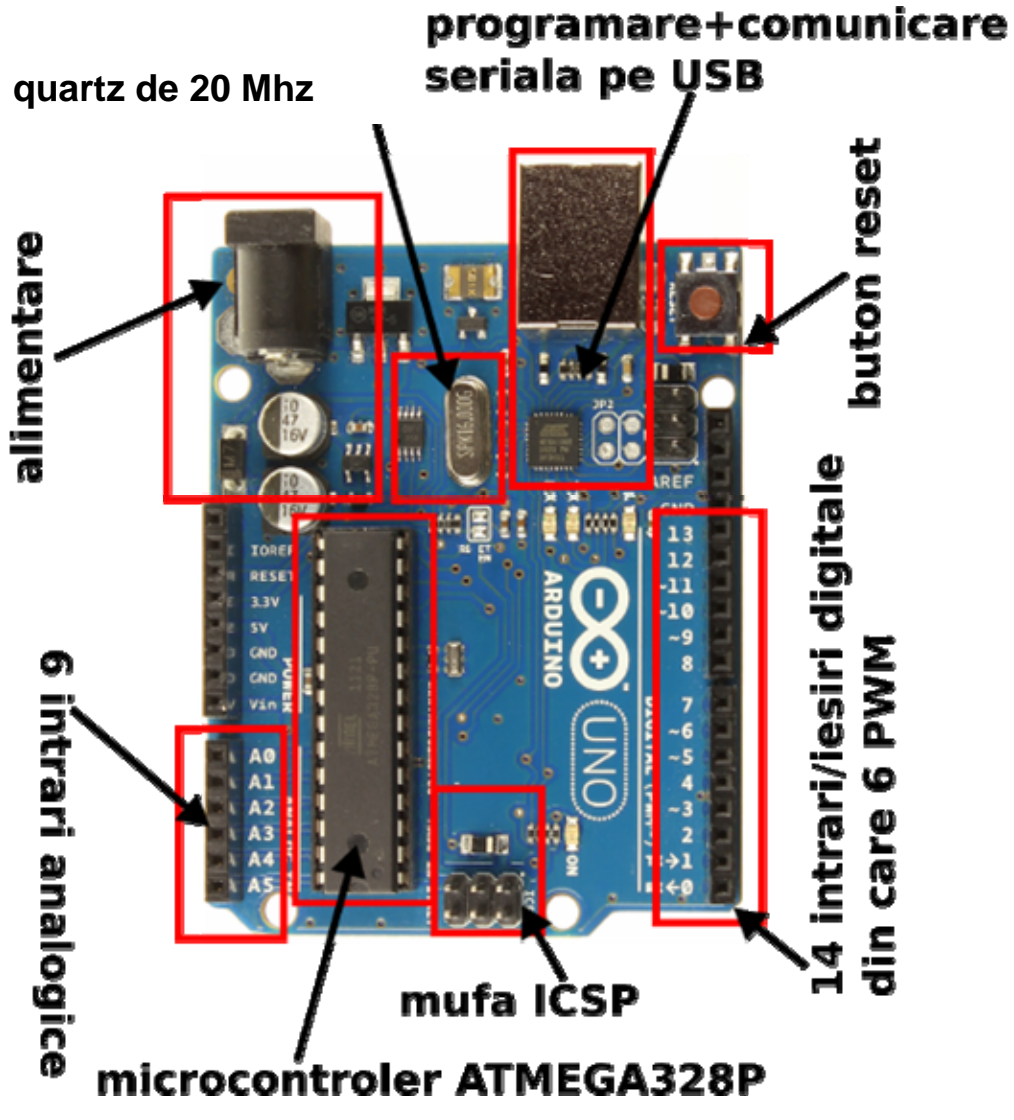

**Fig. 3.2. Arduino Uno** 

# **3.3. Controlul turaţiei unui motor de curent continuu**

Elementele componente ale circuitului ce realizează controlul turației unui motor de curent continuu:

### **a. microcontrolerul** ATmega328P

Caracteristicile microcontrolerului ATmega328P din platforma Arduino Uno sunt prezentate în tabelul 3.1.

| Tabel 5.1. Caracteristicue microcontrolerului Atmega528P |                           |
|----------------------------------------------------------|---------------------------|
| Frecvența                                                | <b>20 MHz</b>             |
| Tensiunea de alimentare                                  | $1,8 - 5,5$ V             |
| Număr de pini                                            | 28                        |
| <b>Memorie SRAM</b>                                      | $2$ kB                    |
| <b>Memorie EEPROM</b>                                    | $1 \text{ kB}$            |
| <b>Memorie Flash</b>                                     | $32$ kB                   |
| Cicluri scriere/citire                                   | 10000 Flash/100000 EEPROM |
| Număr de pini intrare ieșire                             | 23                        |
| Canale conversie analog - digitală                       | 8                         |
| Timere pe 8 biți                                         | 2                         |
| Timer pe 16 biți                                         |                           |
| Consum de energie                                        | Functionare 0,2 mA        |
|                                                          | Stand-bye $0,1 \mu A$     |

*Tabel 3.1. Caracteristicile microcontrolerului Atmega328P* 

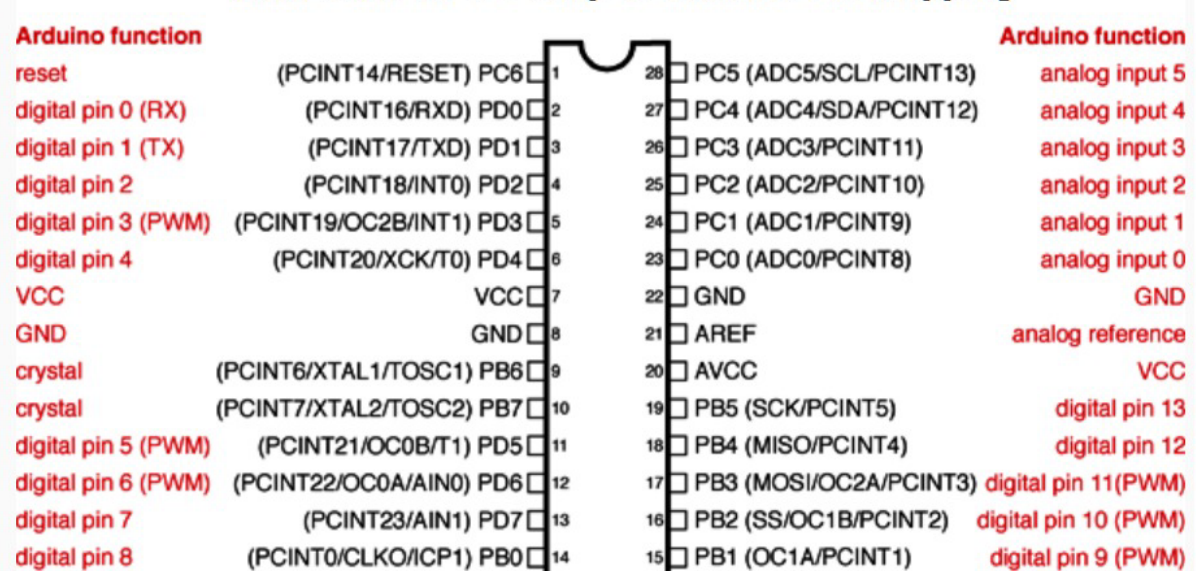

### **ATMEGA328P-PU Chip to Arduino Pin Mapping**

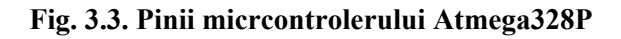

### **b. motor pas cu pas (unipolar de curent continuu)**

Un **motor electric** (sau **electromotor**) este un dispozitiv electromecanic ce transformă energia electrică în energie mecanică. Indiferent de tipul motorului, acesta este construit din două părţi componente: **stator** şi **rotor**.

Motorul pas cu pas este un dispozitiv electromecanic care converteste impulsurile **electrice în mişcări discrete.** Motorul pas cu pas este un motor controlat de o serie de bobine electromagnetice. Axul central are o serie de magneți montați, iar bobinele ce înconjoară axul se alimentează în alternanţă, realizând astfel mişcarea de rotaţie a motorului.

La apariția unui semnal de comandă pe unul din polii statorici rotorul se va deplasa până când polii săi se vor alinia în dreptul polilor opuşi statorici. Rotirea acestui tip de rotor se va face practic din pol în pol, de unde şi denumirea sa de motor pas cu pas.

Motorul pas cu pas face parte din categoria motoarelor sincrone, deoarece viteza de deplasare a rotorului exprimată prin numărul de pași efectuați în unitatea de timp, depinde direct de frecventa impulsurilor de alimentare.

 Motorul pas cu pas unipolar are între patru şi cinci fire împreună cu patru bobine. Motoarele pas cu pas se folosesc acolo unde este necesară precizie ridicată (hard disc, copiatoare).

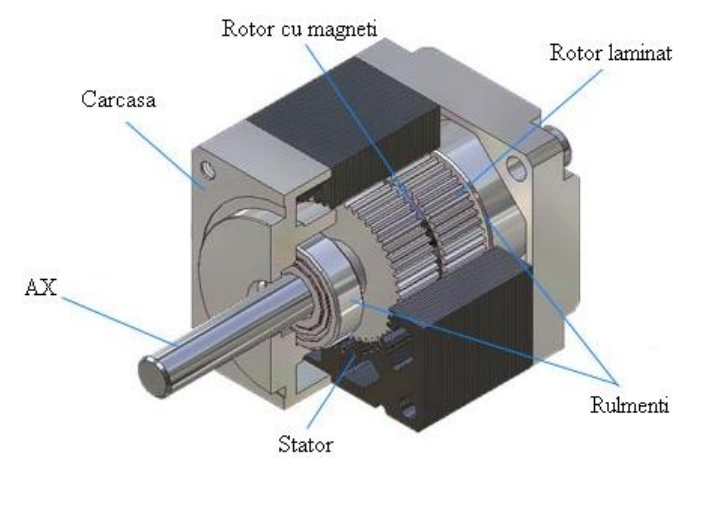

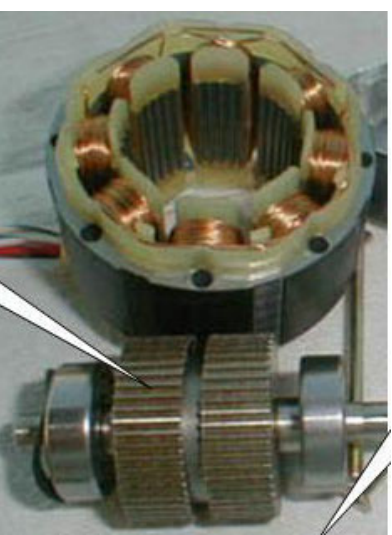

**Fig. 3.4. Componentele motorului pas cu pas**

**c. matrice Darlington U2004 –** permite alimentarea motorului pas cu pas şi comanda acestuia cu ajutorul platformei Arduino.

# **d. potenţiometru**

 Este un rezistor cu trei terminale cu un contact culisant sau rotativ, ce formează un divizor de tensiune reglabilă. În cazul folosirii numai a două terminale, acesta acţionează ca un rezistor variabil sau reostat.

**e. alimentare 9V f. breadboard g. fire de legătură**

În figura 3.5. se prezintă schema de principiu a circuitului Arduino pentru controlul turației unui motor de curent continuu.

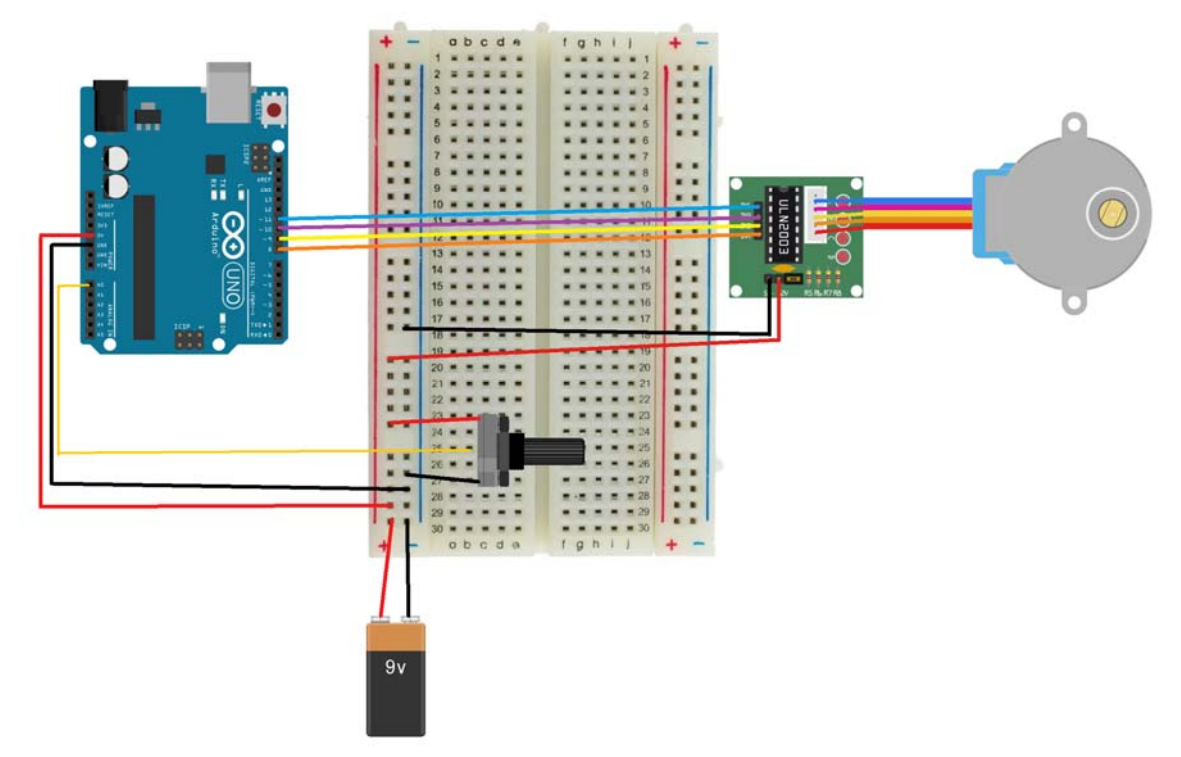

**Fig. 3.5. Schema de principiu a circuitului** 

![](_page_3_Figure_8.jpeg)

![](_page_3_Figure_9.jpeg)

### **3.4. Programul pentru controlul turaţiei**

Motorul este ataşat la pinii digitali 8 – 11 al microcontrolerului Arduino. Un potenţiometru este conectat la intrarea analogica 0.

Motorul se va roti în sensul acelor de ceasornic. Creșterea valorii potențiometrului este direct proportională cu viteza motorului.

Din moment ce comanda "setSpeed()" setează pauza dintre trepte, se observă că motorul este mai puţin sensibil la viteze mici.

#### **#include <Stepper.h>**

**const int stepsPerRevolution = 200;** //numărul de paşi pentru o rotaţie

**Stepper myStepper(stepsPerRevolution, 8, 9, 10, 11);** //pinii 8, 9, 10 și 11 sunt definiți ca pini pentru alimentarea motorului

**int stepCount = 0;** //se initializează cu 0 numărul de pasi ai motorului **void setup()** 

```
{ 
} 
void loop() 
 { 
int sensorReading = analogRead(A0); //se citeste poziția potențiometrului
int motorSpeed = map(sensorReading, 0, 1023, 0, 100); 
//se setează viteza motorului
                                                                                         Step_Motor | Arduino 1.6.13
                                                                                                                                                                                   \BoxEdit Sketch Tools Help
if (motorSpeed > 0) 
                                                                                           90 B B B
{ 
                                                                                           .<br>Linclude ≺8ter
                                                                                                      \overline{a}myStepper.setSpeed(motorSpeed); 
                                                                                          const int stepsPerRevolution = 200; // change this to fit the number of steps per revolution<br>// for your motor
//pasul este 1/100 pentru o rotaţie 
myStepper.step(stepsPerRevolution / 100); <sup>//</sup> initialize the steper library on pine 8 through 11
                                                                                          int stepCount = 0; // number of steps the motor has taken
} 
                                                                                           void setup() {<br>// nothing to do inside the setup
} 
                                                                                           coid loop() {<br>
// read the sensor value:<br>
int sensor(Wasiding = analogRead(AD);<br>
// map it to a range from 0 to 100;<br>
int moderCpeed = mar[enconcreading, 0, 1023, 0, 100);<br>
// set the motor speed;
```
set the motor speed<br>(motorSpeed > 0) {

a. revolution:<br>epsPerRevolution / 100);

 $\mathfrak{m}$  (RX) of  $\mathfrak{c}$ 

![](_page_4_Picture_10.jpeg)